*"2016 - )!ño áef !Bicentenario áe ta (j)ectaración áe ta Ináepenáencia Wacionar'*

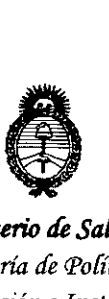

'1

 $\mathsf{I}$ 

I

*fMinisterio áeSafuá Secretaria áe Pofiticas, 'R!gutación e Institutos*  $A. N. M. A. T$ 

# DISPOSICIÓN Nº

**BUENOS AIRES,** 

# 2~' JUN,**<sup>2016</sup>**

1

6106

VISTO el Expediente  $N^{\circ}$  1-47-3110-955-16-2 del Registro de esta Administración Nacional de Medicamentos, Alimentos y Tecnología Médica (ANMAT), y

# CONSIDERANDO:

Que por las presentes actuaciones la firma GE HEALTHCARE <sup>1</sup> ARGENTINA S.A. solicita la autorización de modificación del Certificado de Inscripción en el RPPTM Nº PM-1407-230, denominado: Monitor de Paciente Fisiológico (con detección o alarmas de arritmia), marca General Electric.

Que lo solicitado se encuadra dentro de los alcances de la Disposición ANMAT N° 2318/02, sobre el Registro Nacional de Productores y Productos de Tecnología Médica (RPPTM).

Que la documentación aportada ha satisfecho los requisitos de la ndrmativa aplicable.

Que la Dirección Nacional de Productos Médicos ha tomado la intervención que le compete.

Que se actúa en virtud de las facultades conferidas por el Decreto N° 1490/92 Y Decreto N° 101 del 16 de diciembre de 2015.

# Por ello;

# ELADMINISTRADOR NACIONAL DE LA ADMINISTRACIÓN NACIONAL DE MEDICAMENTOS,ALIMENTOS Y TECNOLOGÍA MÉDICA

#### DISPONE:

ARTÍCULO 1°.- Autorízase la modificación del Certificado de Inscripción en el RPPTM Nº PM-1407-230, denominado: Monitor de Paciente Fisiológico (con defección o alarmas de arritmia), marca General Electric.<br>
A

1

"2016 – Año del Bicentenario de la Declaración de la Independencia Nacional"

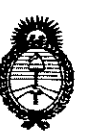

Ministerio de Salud Secretaría de Políticas. Regulación e Institutos  $A.M.M.A.T$ 

# **DISPOSICIÓN Nº**

# 67  $0<sub>6</sub>$

ARTÍCULO 2º .- Acéptase el texto del Anexo de Autorización de Modificaciones el cual pasa a formar parte integrante de la presente disposición y que deberá agregarse al Certificado de Inscripción en el RPPTM Nº PM-1407-230.

ARTÍCULO 3º - Regístrese. Por el Departamento de Mesa de Entradas notifíquese al interesado y hágasele entrega de copia autenticada de la presente Disposición conjuntamente con su Anexo, rótulos e instrucciones de uso autorizados. Gírese a la Dirección de Gestión de Información Técnica para que efectúe la agregación del Anexo de Modificaciones al certificado. Cumplido, archívese.

Expediente Nº 1-47-3110-955-16-2 DISPOSICIÓN Nº

 $6706$ 

Dr. ROBERTO LEOE Subadministrador Nacional  $A.N.M.A.T$ 

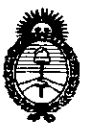

Ministerio de Salud Secretaría de Políticas, Regulación e Institutos  $A.N.M.A.T$ 

# ANEXO DE AUTORIZACIÓN DE MODIFICACIONES

El Administrador Nacional de la Administración Nacional de Medicamentos, Alimentos y Tecnología Médica (ANMAT), autorizó mediante Disposición RPOTM No MM 9407-230 y de acuerdo a lo solicitado por la firma GE HEALTHCARE ARGENTINA S.A., la modificación de los datos característicos, que figuran en la tabla al pie, del producto inscripto en RPPTM bajo:

Nombre genérico aprobado: Monitor de Paciente Fisiológico (con detección o alarmas de arritmia).

Marca: General Electric.

Disposición Autorizante de (RPPTM) Nº 1777/15.

Tramitado por expediente Nº 1-47-7633-13-1.

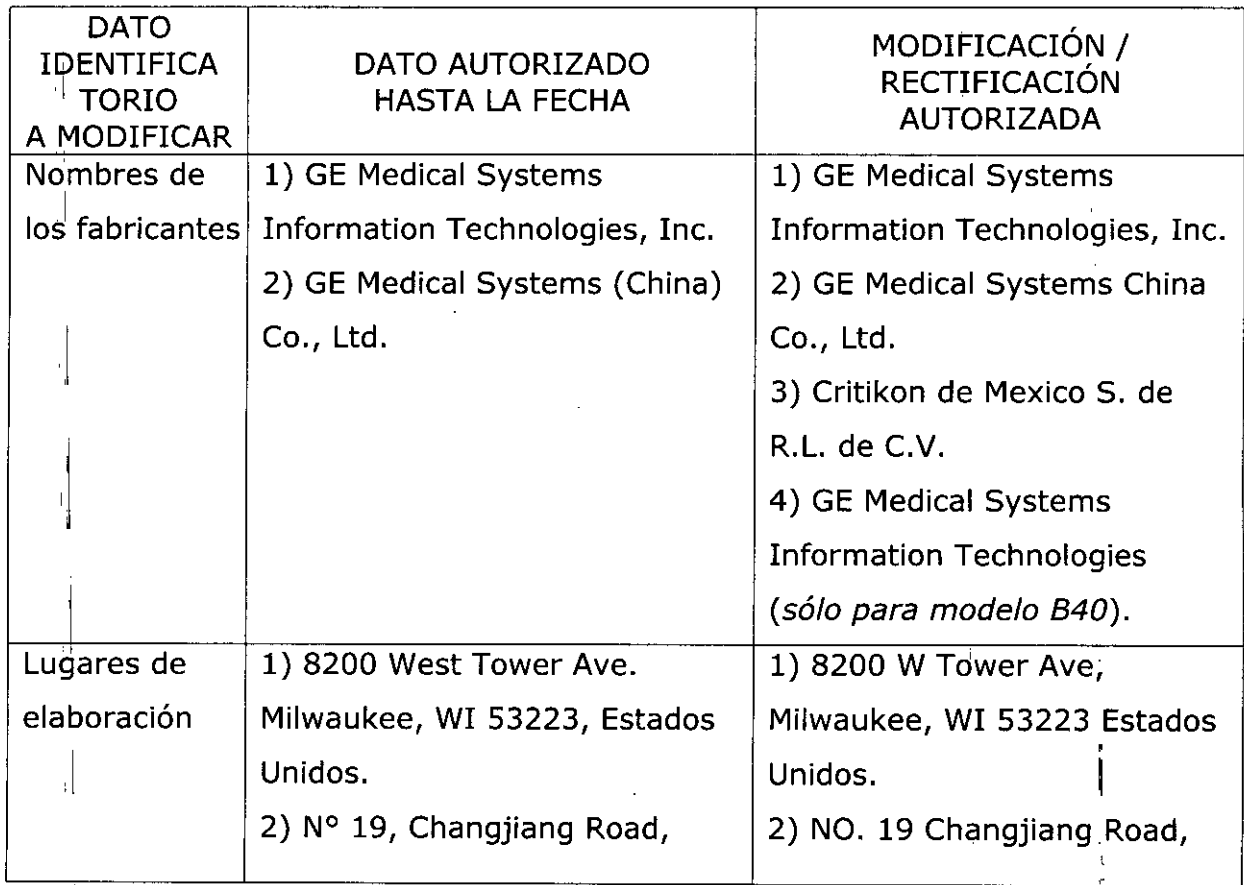

 $\mathbf{I}$ 

"2016 – Año del Bicentenario de la Declaración de la Independencia Nacional"

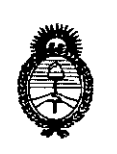

Ministerio de Salud Secretaría de Políticas, Regulación e Institutos  $A.M.M.A.T$ 

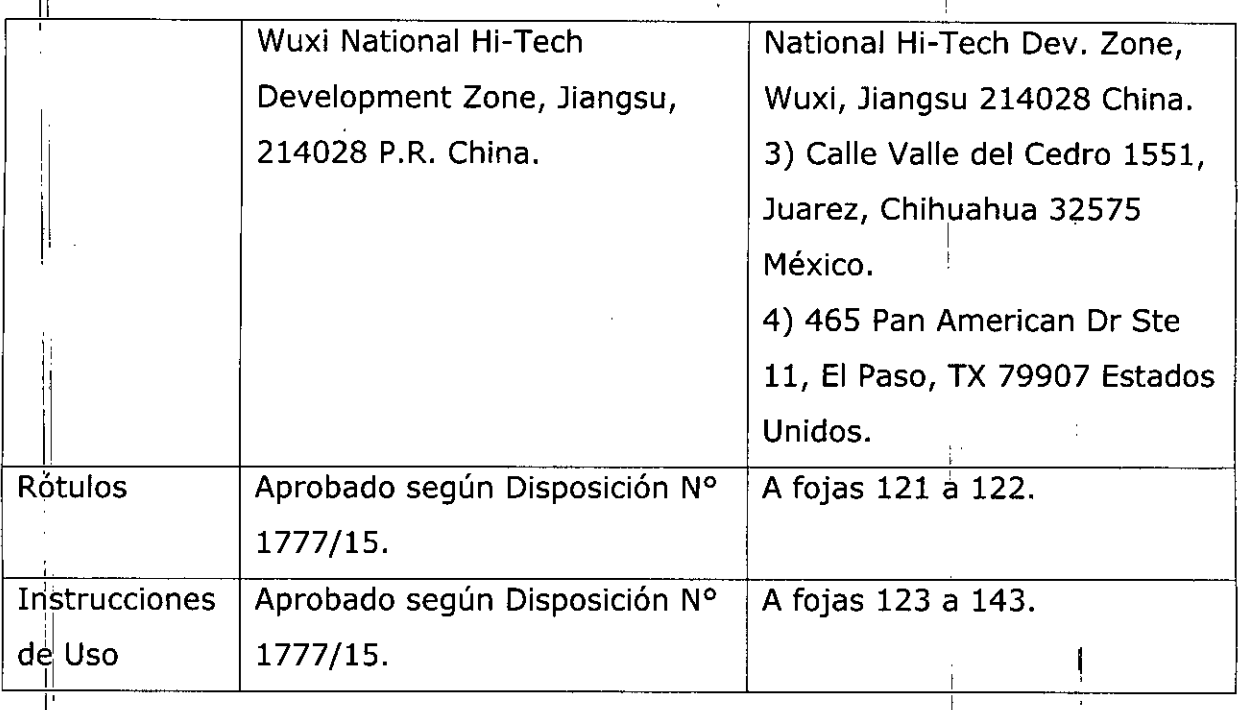

El presente sólo tiene valor probatorio anexado al certificado de Autorización antes mencionado.

Se extiende el presente Anexo de Autorización de Modificaciones del RPPTM a la firma GE HEALTHCARE ARGENTINA S.A., Titular del Certificado de Inscripción en RPPTM Nº PM-1407-230, en la  $e<sup>1</sup>$ Ciudad de **Buenos** Aires,  $\mathsf{a}$ los días. 2 4 JUN. 2016

4

Expediente Nº 1-47-3110-955-16-2

DISPOSICIÓN Nº

670 6

Dr. ROBERTO LEDE Subadministrador Nacional  $A.N.M.A.T.$ 

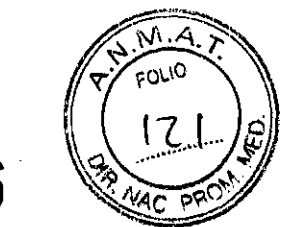

re 7 O 6

 $\frac{1}{2}$  .

# $\sqrt{2} R$  JUN, 2016

# Proyecto de Rótulos Disposición ANMAT N° 2318/02

# Monitor Paciente 820

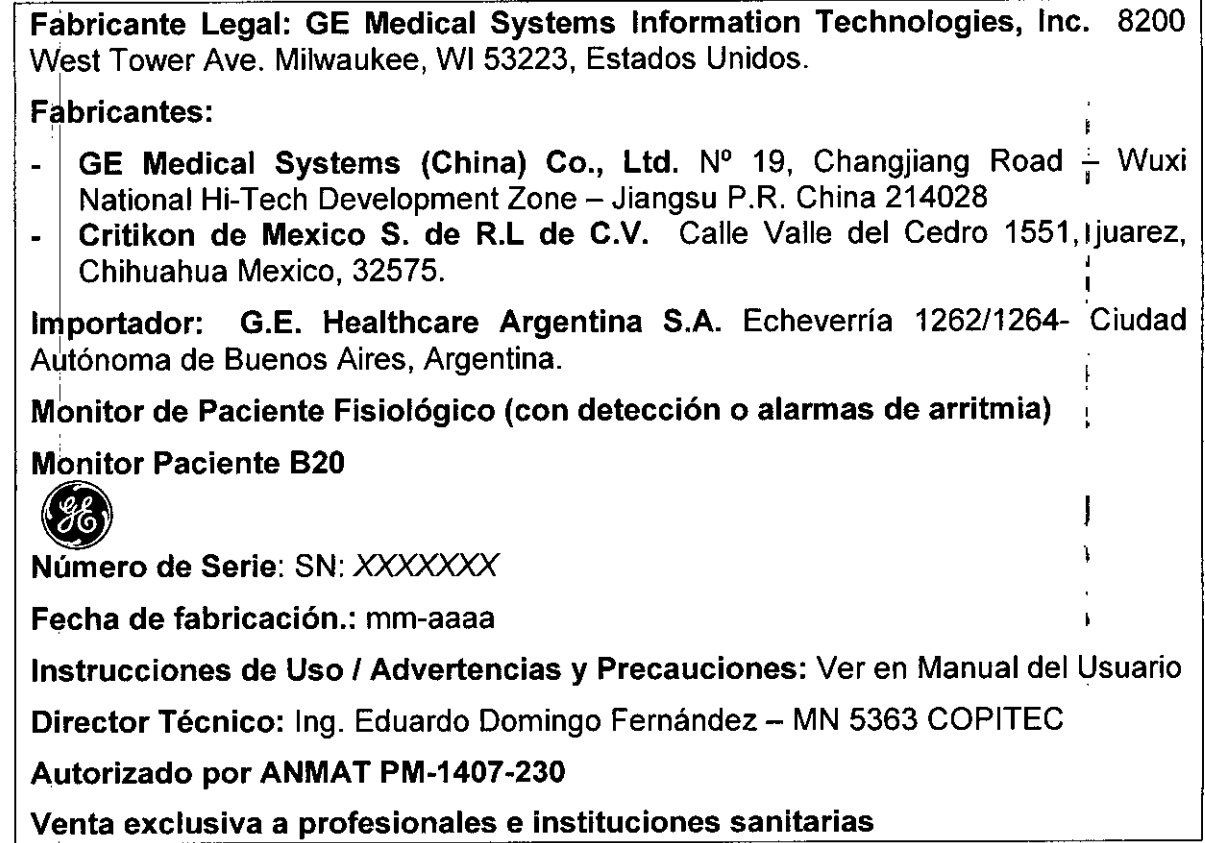

Marian Michcei Ś

MARCELOR FECNICO<br>CORANECTÓR FECNICO

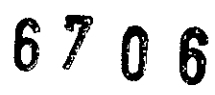

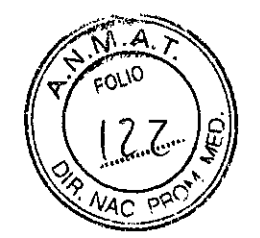

# Proyecto de Rótulos Disposición ANMAT N° 2318/02 Monitor Paciente 840

Fabricante Legal: GE Medical Systems Information Technologies, Inc. 8200 West Tower Ave. Milwaukee, WI 53223, Estados Unidos.

Fabricantes:

- GE Medical Systems (China) Co., Ltd.  $N^{\circ}$  19, Changjiang Road Wuxi National Hi-Tech Development Zone - Jiangsu P.R. China 214028
- Critikon de Mexico S. de R.L de C.V. Calle Valle del Cedro 1551, juarez, , Chihuahua Mexico, 32575.
- GE Medical Systems Information Technologies. 465 Pan American Dr. Ste. 11, El Paso, TX 79907 Estados Unidos.

Importador: G.E. Healthcare Argentina S.A. Echeverría 1262/1264- Ciudad Autónoma de Buenos Aires, Argentina.

Monitor de Paciente Fisiológico (con detección o alarmas de arritmia)

Monitor Paciente 840

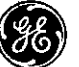

Monitor Paciente B40<br>**CO**<br>Número de Serie: SN: *XXXXXX* 

Fecha de fabricación.: mm-aaaa

Instrucciones de Uso / Advertencias y Precauciones: Ver en Manual del Usuario ,

Director Técnico: Ing. Eduardo Domingo Fernández - MN 5363 COPITEC

AJtorizado por ANMAT PM-1407-230

Venta exclusiva a profesionales e instituciones sanitarias

Mariano Micucci ano *wie*<br>Aboderada Argentina S.A.

CELO က် ROFALO DIRECTOR TECNICO  $GE$  HE *DIRECTOR TECNICO*<br>THCAREARGENTINA S.A.

67 O 6

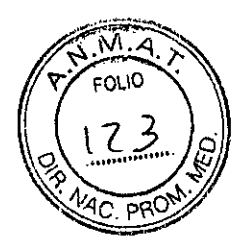

Sumario de información básica de las Instrucciones de uso

# Disposición ANMAT N° 2318/02

# Monitor Paciente 820/ Monitor Paciente 840

# Monitor Paciente 820

Fabricante Legal: GE Medical Systems Information Technologies, Inc. 8200 West Tower Ave. Milwaukee, WI 53223, Estados Unidos.

**Fabricantes** 

- GE Medical Systems (China) Co., Ltd.  $N^{\circ}$  19, Changjiang Road Wuxi  $\blacksquare$ National Hi-Tech Development Zone - Jiangsu P.R. China 214028
- Critikon de Mexico S. de R.L de C.V. Calle Valle del Cedro 1551, juarez, Chihuahua Mexico, 32575.

Importador: G.E. Healthcare Argentina S.A. Echeverría 1262/1264- Ciudad Autónoma de Buenos Aires, Argentina.

Monitor Paciente 820

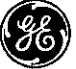

Monitor de Paciente Fisiológico (con detección o alarmas de arritmia<br>
Monitor Paciente B20<br>
Instrucciones de Uso / Advertencias y Precauciones: Ver en Manual d<br>
Director Técnico: Ing. Eduardo Domingo Fernández – MN 5363 CO Instrucciones de Uso / Advertencias y Precauciones: Ver en Manual del Usuario Director Técnico: Ing. Eduardo Domingo Fernández - MN 5363 COPITEC

Autorizado por ANMAT PM-1407-230

Venta exclusiva a profesionales e instituciones sanitarias

Mariana Micucci iano<br>Apoderada OF Healthcare Argentina S.A.

MARGELO GARGEALO

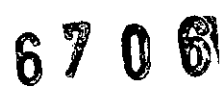

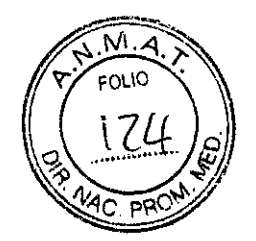

# Proyecto de Rótulos Disposición ANMAT N° *2318/02* Monitor Paciente 840

Fabricante Legal: GE Medical Systems Information Technologies, Inc. 8200 West Tower Ave. Milwaukee, WI 53223, Estados Unidos.

#### I Fabricantes:

- GE Medical Systems (China) Co., Ltd.  $N^{\circ}$  19, Changjiang Road Wuxi National Hi-Tech Development Zone - Jiangsu P.R. China 214028
- .Critikon de Mexico S. de R.L de C.V. Calle Valle del Cedro 1551, juarez,  $\ddot{\phantom{a}}$ <sup>I</sup> Chihuahua Mexico, 32575.
- 'GE Medical Systems Information Technologies. 465 Pan American Dr. Ste. 11, El Paso, TX 79907 Estados Unidos.

Importador: G.E. Healthcare Argentina S.A. Echeverría 1262/1264- Ciudad Autónoma de Buenos Aires, Argentina.

M9nitor de Paciente Fisiológico (con detección o alarmas de arritmia)

Monitor Paciente 840

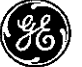

Instrucciones de Uso / Advertencias y Precauciones: Ver en Manual del Usuario Monitor de Paciente Fisiológico (con detección o alarmas de arritmia)<br>
Monitor Paciente B40<br>
Instrucciones de Uso / Advertencias y Precauciones: Ver en Manual de<br>
Director Técnico: Ing. Eduardo Domingo Fernández - MN 5363

Autorizado por ANMAT PM-1407-230

Venta exclusiva a profesionales e instituciones sanitarias

Mariana Micucci Appderada GE Healthcare Argentina S.A.

RCELO GAROFALO EMARCELO GAROFALO<br>GE HEALTHCARE ARGENTINA S.A

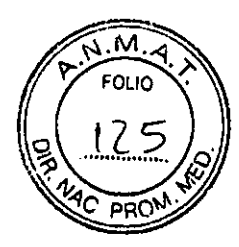

# General Electric

Estos equipos son una unidad multiparamétrica portátil para la monitorización, el registro y la generación de alarmas para múltiples parámetros fisiológicos de pacientes adultos, pediátricos y neonatales en un entorno hospitalario y durante el transporte dentro del hospital. El Monitor Paciente B20 y B40 están destinados a utilizarse bajo la supervisión directa de un profesional con licencia para administrar atención médica.

El Monitor Paciente B40 no está diseñado para su utilización durante procedimientos de MRI. El Monitor Paciente B20 y B40 pueden utilizarse como monitor independiente o interconectarse con otros equipos mediante una red.

# 2.1.- componentes

# A.- Monitor Paciente B40

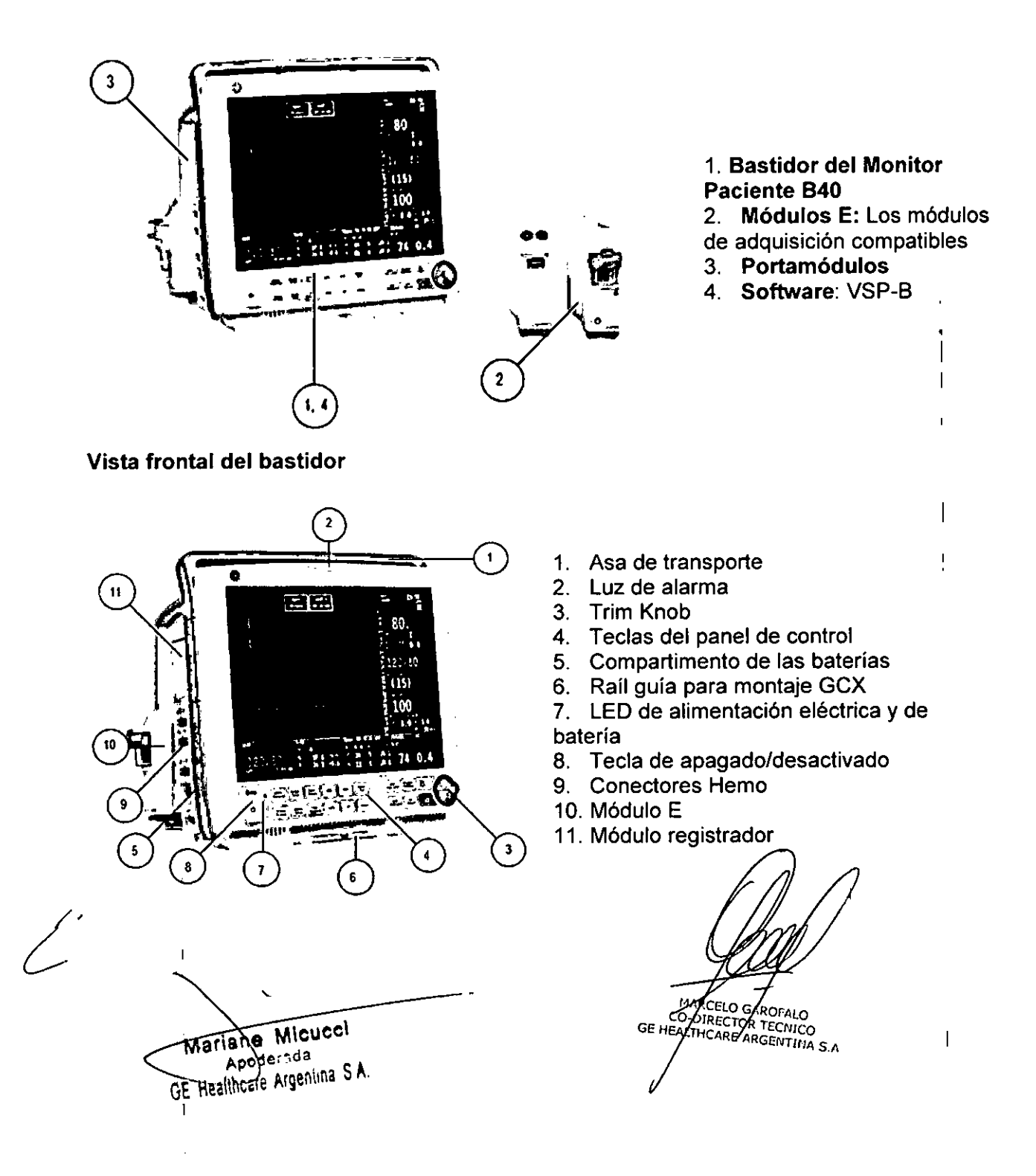

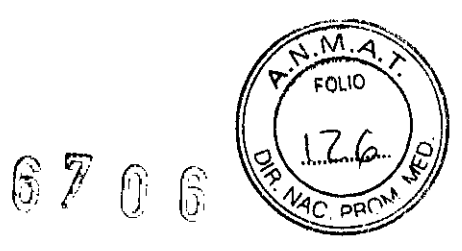

# Vista trasera del bastidor

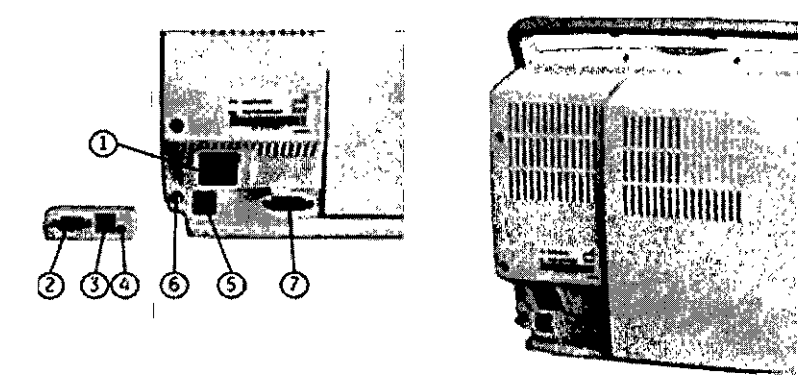

- 1. Receptáculo para el cable de electricidad
- 2 Puerto serie
- 3. Conector desfibrilador
- 4. Conector de alarma enfermería
- 5. Conector de red
- 6. Conector equipotencial
- 7. Conector de E/S múltiple

NOTA: 2, 3,4 están en el adaptador de E/S múltiple

#### Módulo E-miniC

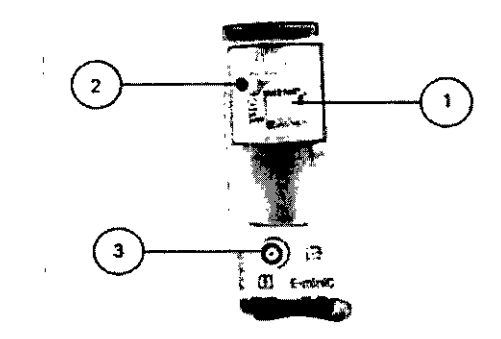

- $\mathbf{1}$ Trampa de agua
- Entrada de gas de Muestra  $2.$
- $3<sub>l</sub>$ Salida de gas

Mariane Micucci Apogerada GE Healtheare Argentina S.A.

MARCELO GAROFALO<br>CO-DIRECTOR TECNICO<br>GE HEALTHCARE ARGENTINA S.A

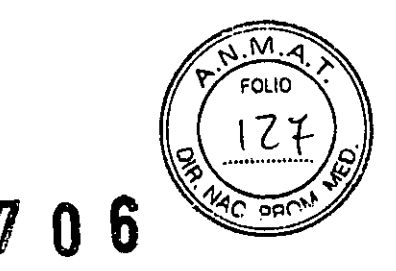

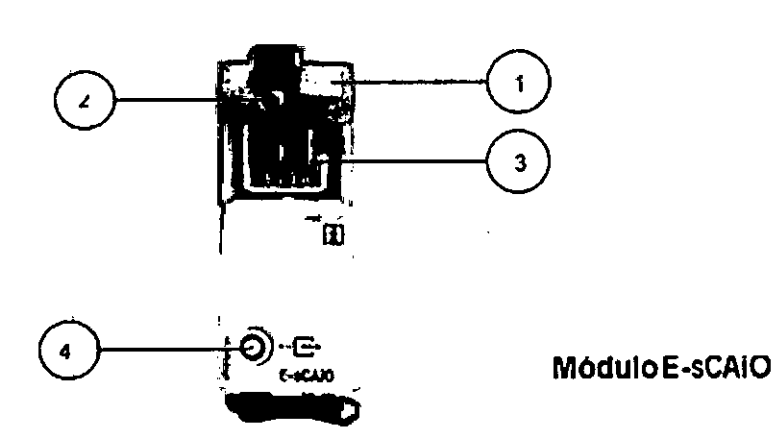

- 1. Trampa de agua D-fend Pro
- 2. Muestra de gases, conector para línea de muestreo en la trampa de agua
- 3. Contenedor de la trampa de agua
- 4. Escape de gases, conector para linea de escape de gases (salida de gas de muestreo)

# **Módulo E-Entropy**

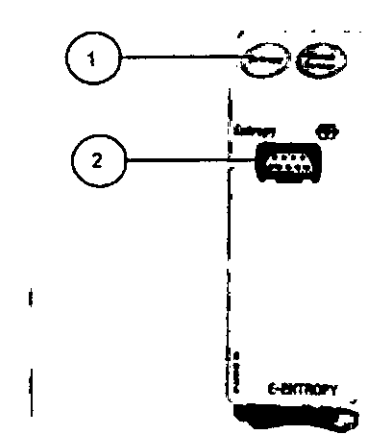

1. Tedàs del módulo

 $\mathbf{1}$ 

2. Conector de Entropfa

Mariane Micucci  $A$ poderada de Healthcare Argentina S.A.

ARCELO AROFALO AMRCELO BAROFALO<br>AD-DIRECTOR TECNICO<br>FALTHCARE ARGENTINA S.A GE HZ

1

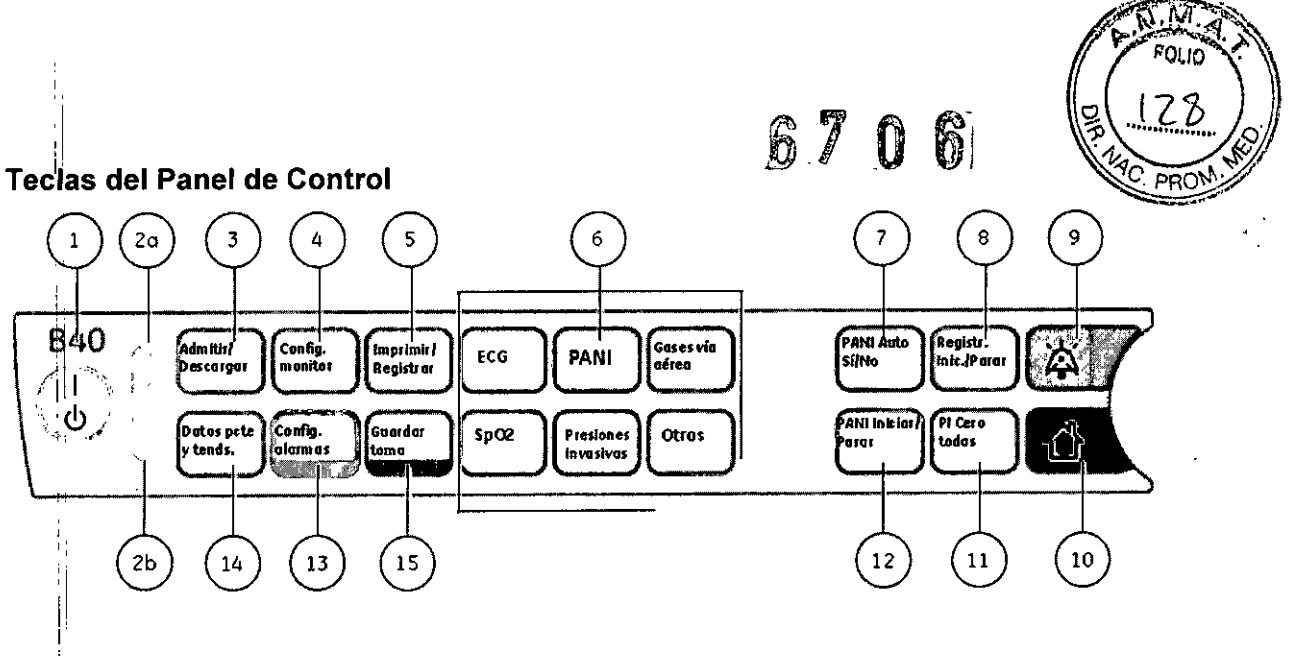

- (1) Tecla de APAGADO/DESACTIVADO
- (2a) Para los LED de estado de las baterías; ver más detalles en
- (2b) Para el LEO de estado de la alimentadón de CA
- **(3)** ~ra **admiür <sup>o</sup> dar de alta <sup>a</sup> un padente, para selecaonar modos de uso**
- **(4J Para acceder a los ajustes del monitor y para activar el menú**
- **(5)** ~ra **imprimir <sup>y</sup> registrar diferentes tendendas <sup>y</sup> curvas**
- **(6) Para activar menús especfficosde parámetros.**
- $(7)$  Para iniciar o detener el ciclo automático de PANI
- **(8) Para ¡nidar o detener el registro local**

I

 $\mathbf{i}$ 

,'

1  $\parallel$ 1I !

",

 $\big\langle \cdot \big\rangle$ 

NOTA: Solo funciona si se dispone de la opción de registrador.

- **{9} Para silenciar las alannas**
- (10) Para volver a la pantalla normal
- **(11) Para poner a cero los canales de presión invasiva NOTA Solo funaona si se dispone de la opdón de Pt**
- **(12) Para** ¡nidar **o detener la determinad6n manual de PANI (13) Para activar el menú** *Alarmas*
- **(14) Para visualizar tendencias e histolia de alarmas**
- (15) Para realizar hasta 10 tomas

Mariana Micucci Appderada GE-Healthcare Argentina S.A.

MACELO GAROFALO<br>CODIRECTOR TECNICO<br>ALTHCAREARGENTINA SA eg GE HE

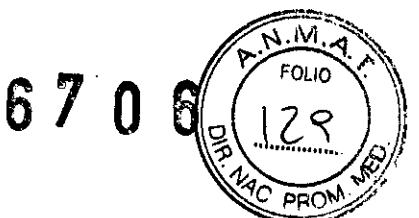

# B.- Monitor Paciente B20

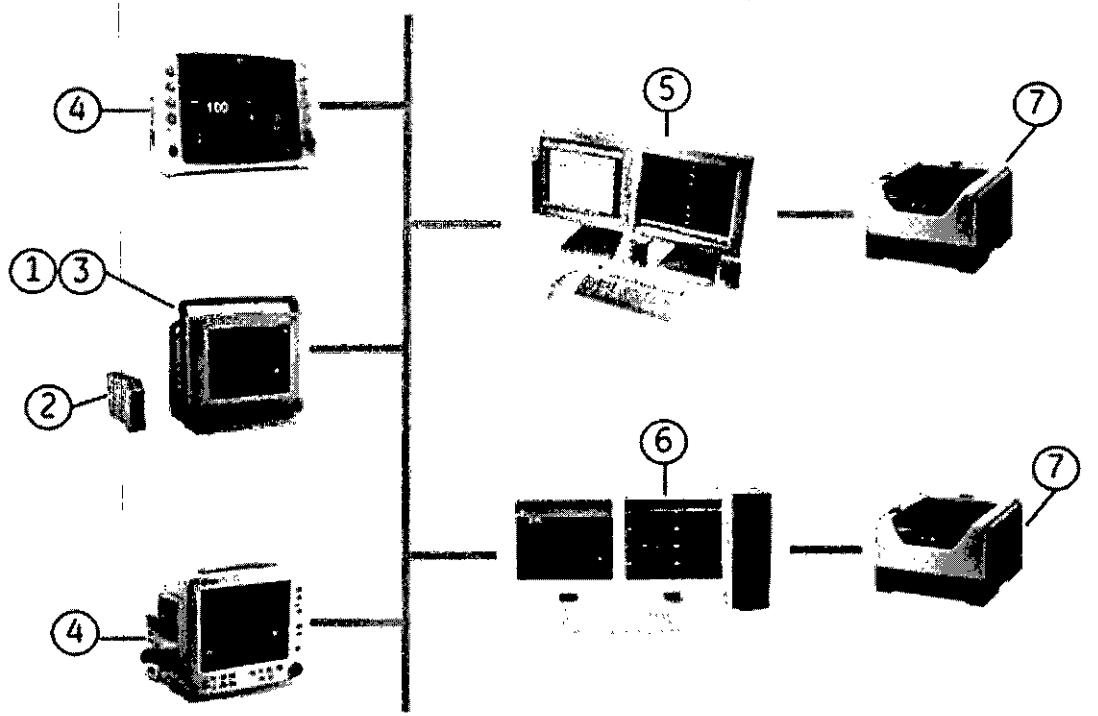

- 1. Monitor B20
- 2. Módulo E-miniC: Este módulo mide el parámetro C02.
- 3. Software: VSP-A
- 4. Otros monitores conectados a la red

NOTA: No se pueden ver otros monitores en el monitor B20.

5. Estación central CIC Pro (para red Unity): La red CARESCAPETM MC establece la comunicación y permite que 105 datos del paciente se envien a una estación central CIC Pro opcional. Consulte el "Centro de información clínica CIC Pro, Manual del operador" para conocer las instrucciones de funcionamiento

6. Estación iCentral (para la red 5/5): La red S/5 establece la comunicación y permite que 105 datos del paciente se envíen a una estación iCentral opcional. Consulte el "Manual de Referencia del Usuario de iCentral e iCentral Clíent" para conocer las instrucciones de funcionamiento.

7. Impresora láser: este dispositivo se puede conectar al monitor, a la red o a una estación central de la red. La impresora láser puede imprimir curvas, curvas de alarmas, tendencias numéricas e informes.

Mariana Micucci Apode 1da F Healthcare Argentina S.A.

RCELO CAROFALO PARCELO GAROFALO<br>P-DIRECTOR TECNICO<br>LLIHCARE ARGENTINA S.A GE HE

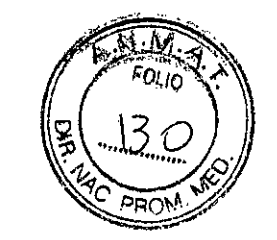

# Vista frontal del bastidor

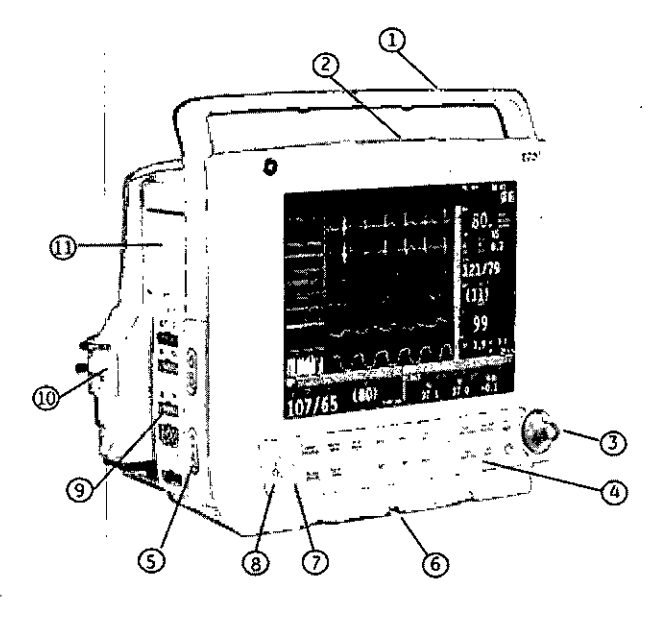

## 1. Asa de transporte

- 2. Luz de alarma
- 3. Trim knob
- 4. Teclas del panel de control
- 5. Compartimento de las baterías

 $$705$ 

- 6. Raíl guía para montaje GCX
- LED de alimentación eléctrica y de  $7<sub>1</sub>$ batería
- 8. Tecla para encendido/en espera
- 9. Conectores hemo
- 10. módulo E-miniC
- 11. Módulo registrador

# Vista trasera del bastidor

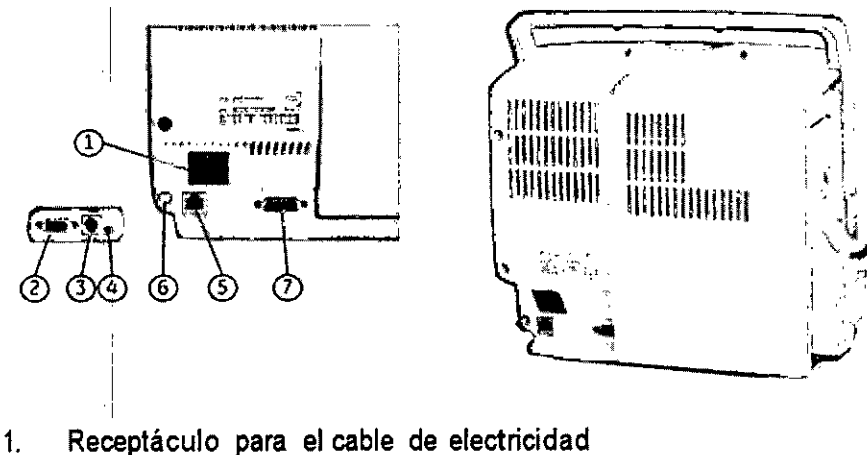

- $2.$ Puerto serie
- Conector desfibrilador  $3.$
- Conector de alarma enfermería 4.
- Conector de red  $5<sub>1</sub>$
- Conector equipotencial  $6.$
- Conector de E/S múltiple  $7.$

Mariana Micuce Apoderada GE Healthcare Argentina S.A.

ARCELO SAROFALO CONNULLY BARVENLU<br>EQ-DIRECTOR TECNICO<br>EALTHCARE ARGENTINA S.A. **GE** 

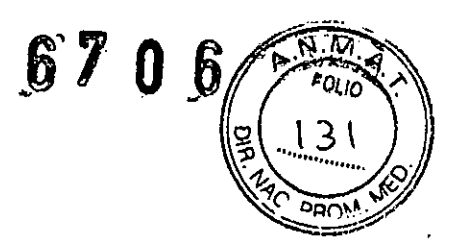

# Ranura para módulos E

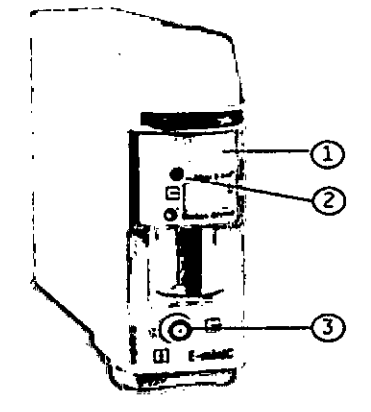

- 1. Trampa de agua
- 2. Entrada de gas de muestra
- 3. Salida de gas

# ADVERTENCIA: no toque el conector eléctrico situado dentro de la carcasa del portamódulos.

#### Teclas del panel de control

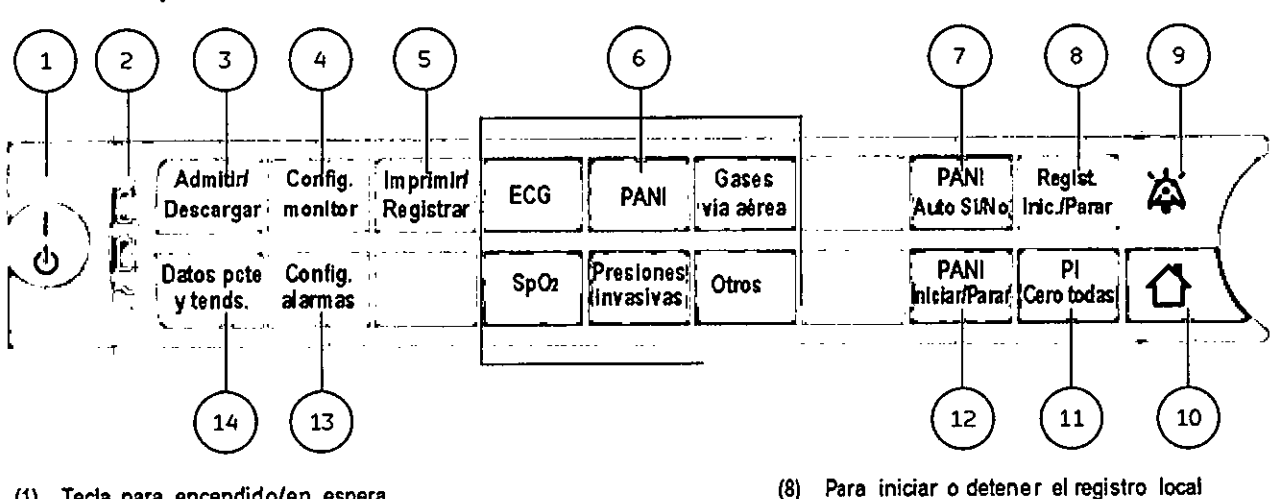

- (1) Tecla para encendido/en espera
- (2) Alimentación principal conectada (encendida) o desconectada (apagada): indica una fuente de alimentación principal
- (3) Para admitir o dar de alta a un paciente, para saleccionar modos de uso
- (4) Para configurar el monilor y para activar el menú
- (5) Para imprimir y registrar diferentes tendencias y curves
- (6) Para activar menús especlficos de parámetros. NOTA: todos los módulos no miden todos estos parámetros.

He<del>althcare Argentina S.A.</del>

(7) Para iniciar o detener el ciclo automático de PANI

# 1. Información para comprobar si el PM está bien instalado

#### Comprobaciones regulares

Cuando comience la monitorización, compruebe que:

- El módulo está colocado firmemente en su lugar.
- Los accesorios están intactos y conectados correctamente. Matiane Micucci Apoderada
- **MARCELO GA** <sup>{</sup>ΟFΛLΟ CO DIRECTOR TECNICO **COIRECTOR TECNICO**<br>ALTHCARE ARGENTINA S **GE HE**

NOTA: funcional con el registrador solamente.

(11) Para poner a cero los canales de presión invasiva NOTA: sólo funciona con presiones Invasivas. (12) Para iniciar o detener el ciclo manual da PANI

(14) Para visualizar tendencias e historia de alarmas

<sup>191</sup> Para silenciar las alannas (10) Para volver a la Pantalla Normal

(13) Para activar el menú *Afarmas*

6706

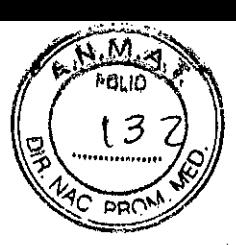

Ha seleccionado los parámetros deseados para que aparezcan en las áreas de dígitos y curvas.

#### ECG y respiración por impedancia

• Compruebe que desaparece 'Derivac. desconect.' y las curvas se muestran cuando el cable se conecta al paciente.

#### Pulsioximetria

• Compruebe que la luz roja se enciende en el sensor.

• Compruebe que el valor Sp02 aparece en la pantalla y el mensaje 'Sensor Sp02 sin paciente desaparece cuando el sensor está conectado al paciente.

#### **Temperatura**

Compruebe que se muestra el valor de temperatura cuando el sensor se conecta al paciente.

#### Piny

• Compruebe que el monitor reconoce las conexiones de los cables (activa la pantalla) correspondientes a todos los canales de presión utilizados y que se muestran los valores de presión.

• Asegúrese de que todos los transductores se ponen a cero correctamente.

#### **PANI**

• Asegúrese de que está utilizando el tamaño de manguito correcto y de que ha seleccionado los límites de inflado adecuados. Para niños y cuando se utilizan mangueras sin identificación, el límite de inflado se debe ajustar manualmente.

- Compruebe que la detección de la manguera del manguito funciona correctamente.
- Compruebe que se muestran los valores de presión.

• inicie el modo de Estasis venosa y compruebe que la bomba no se reinicia durante la medición. Si lo hace, es posible que el manguito tenga una fuga.

#### Gases vía aérea (C02)

• Compruebe que la trampa de agua está vacía.

• Bloquee la línea de muestreo y compruebe que aparece el mensaje 'Línea de muestreo bloqueada' en un plazo de 30 segundos, y que las curvas de los gases aparecen a cero al mismo tiempo.

#### Funcionamíento de las alarmas

• Verifique que las luces de alarma roja, amarilla y cian estén encendidas y que el altavoz emita un pitido audible momentáneamente cuando se encienda el monitor.

#### Entropia

• Compruebe que el módulo de adquisición esté conectado al monitor.

• Conecte el cable del sensor de Entropía al módulo y compruebe si aparece el mensaje "No hay sensor".

#### Revisiones de seguridad del software

Los controles de diseño del software de GE Healthcare incluyen la realización de un análisis de riesgos utilizando métodos conformes con Ja norma ISO 14971 Dispositivos médicos -Aplicación de la gestión de riesgos a dispositivos médicos.

El software del monitor utiliza temporizadores de *vigilancia*, actividades de supervisión

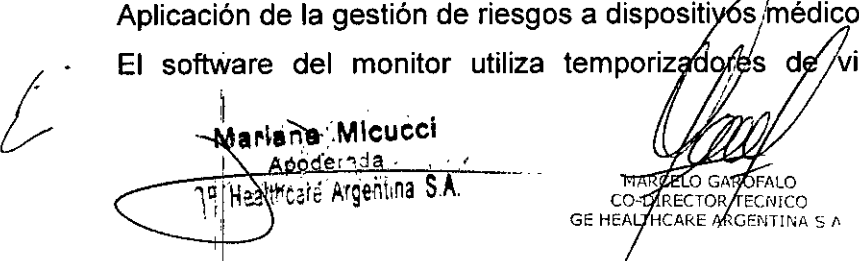

automática (comprobaciones del sensor, comunicación, memoria, etc.) y autodiagnóstico en el encendido (p. ej., sumas de comprobación de memoria).

 $\mathbb{Z}$ 

:wJ *jl@* @ <sup>~</sup> ....L.?..~?o'

 $\blacksquare$ 

 $\mathbb{Z}/m \, \mathbb{R}$  (d +3)

El mantenimiento recomendado debe realizarse una vez por año

## Para comenzar y terminar

#### Advertencias

• Conecte solamente un paciente a la vez al monitor

Asegúrese siempre de que ha seleccionado el modo adecuado y de que todos los límites de alarma están activados según el estado clínico del paciente.

#### Preparativos

NOTA: Antes de utilízar el monitor por primera vez con las baterías, cárguelas totalmente (tiempo de carga: 2 horas por paquete de baterías).

1. Inserte los módulos de medición.

2. Encienda el monitor pulsando la tecla de APAGADO/ DESACTIVADO. El monitor realiza un autochequeo para garantizar un funcionamiento correcto.

NOTA: Pulse la tecla de APAGADO/DESACTIVADO durante más de 1 segundo; el monitor se enciende tras encenderse las luces de alarma roja, amarilla y azul (por este orden), el altavoz emite un pitido y la pantalla muestra el logotipo de GE primero y la pantalla de notas después.

#### Inicio de la monitorización

1. Prepare las conexiones de paciente según se describe en la figura de instalación en la sección de mediciones. Use solamente fungibles y accesorios aprobados. Consulte el catálogo "Fungibles y Accesorios". Se activan los ajustes de los parámetros y las alarmas.

2. Introduzca o cargue los datos del paciente pulsando la tecla Admitir/ Descargar.

3. Comience la medición según lo indicado en la sección de mediciones.

- 4. Ponga a cero las líneas de presiones invasivas.
- 5. Si es necesario, ajuste las curvas y las áreas de dígitos.

6. Revise los límites de las alarmas; pulse la tecla Config. alarmas. Cámbielos si fuese necesario; consulte "Alarmas".

La admisión del paciente se realiza a través de la opción *Admitir paciente* o automáticamente cuando el monitor empieza a recibir las constantes vitales de un paciente.

Vigile sièmpre con cuidado el monitor y al paciente durante los periodos de inicio y al insertar los módulos

#### Introducción de los datos del paciente

Cuando admita a un paciente, deberá volver a introducir todos los datos relevantes:

1. Pulse la tecla Admitir/ Descargar y seleccione *Ad itir paciente.*

2. Elija el *Tipo de paciente* (la opción A/P significa Adulto/Pediátrico y la opción NEO significa Neonato).

L. • , tariane Micucci podera<u>da</u> e, Argeni:na S.A.

:1

MARCELO GAROFALO MARCELO GAROFALO<br>CO-DIRECTOR TECNICO<br>GE HEARTHCARE ARGENTINA S.A

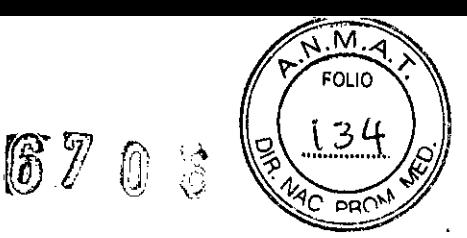

3. Introduzca el nombre del paciente y la ID, seleccionando las letras o números, presionando para confirmar y girando el Trim Knob hasta la selección del carácter siguiente.

4. Seleccione *Datos demogr.* e introduzca *Altura, Peso* y *Edad.* La S.C. se calcula de forma automática.

5. De ser necesario, cambie el modo de uso: Pulse la tecla Admitirl Descargar y seleccione *Seleccionar modo.*

Los modos están preconfigurados, pero se pueden modificar si asi se desea.

NOTA: Al cambiar el modo también cambian otros ajustes, por ejemplo, los límites de las alarmas. Para obtener más detalles sobre los ajustes por defecto de fábrica, consulte "Hoja de configuración".

El monitor reconfigura automáticamente la pantalla al insertar el módulo. La reconfiguración de la pantalla puede tardar hasta cinco segundos.

#### Carga de los datos de paciente

Si el paciente ya ha sido admitido en el mismo monitor, pulse Admitir/ Descargar y seleccione:. *Continuar previo*

Esta selección carga las tendencias del paciente más recientes de la memoria del monitor, cuando han transcurrido menos de 15 minutos desde que se apagó el monitor.

NOTA: Esta selección está disponible si el caso de paciente ya ha sido admitido en este monitor.

NOTA: Cuando apague el monitor, la historia de alarmas, los datos del paciente y la configuración del monitor perdurarán durante 15 minutos. Después de 15 minutos, se perderá toda la información.

#### Almacenamiento de los datos

El monitor almacena continuamente los datos del paciente, como las tendencias. La memorización se activa una vez que el paciente es admitido. El monitor guarda automáticamente:

 $\Box$  En la memoria del monitor, los datos de paciente más recientes hasta un máximo de 72 horas.

 $\Box$  En la red, los datos de paciente más recientes de la estación central, hasta entre 2 y 90 dias dependiendo de la configuración.

#### Final de la monitorización

1. Imprima los datos que necesite; pulse la tecla Imprimirl Registrar.

2. Espere hasta que la impresión termine. Después borre los datos del paciente y establezca los ajustes, incluidos los límites de alarma, con los valores por defecto, siguiendo la secuencia Admitirl Descargar - *Dar de alta - SI*

3. Apague el monitor con la tecla de APAGADOIDESACTIVADO si no se va a utilizar.

NOTA: Se mostrará el mensaje "Apagando el monitor..." en la pantalla.

4. Limpie el monitor de acuerdo con las instrucciones.

# Verificación del funcionamiento de la alarma

#### Advertencias

• Verifique que el procesamiento de la alarma esté activó y que no se hayan producido arritmias durante una interrupción de la alimentación.

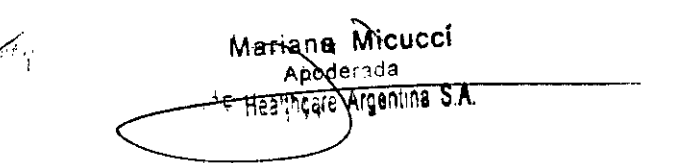

**ERCELO GAMOFALO** GE HEALTHCARE ARGENTINA S.A

Las alarmas tenaces no se conservan tras reiniciar el monitor si ha desaparecides situación de alarma.

**6106**

ÑЛ FOLIO  $135$ 

• No confie en el sistema de alarma secundario para la recepción de la señal de alarma.

Observe frecuentemente al paciente cuando las alarmas o el audio están en pausa o desactivados.

• La alarma no tiene sonido y no hay alarmas remotas durante la pausa de audio.

• Cuando las alarmas están en pausa, las alarmas no suenan, 105 gráficos de alarmas no se guardan, 105 registros de las alarmas no se imprimen y las alarmas no se envían a la estación central.

La señal de alarma sonora se puede poner en pausa de forma temporal desde una estación central.

• ALARMAS: no confíe exclusivamente en 105 sistemas de alarmas sonoras para la monitorización del paciente. El ajuste del volumen de la alarma a un nivel bajo o desactivado durante la monitorización del paciente puede provocar un riesgo para el paciente. Recuerde que el método más fiable de monitorización del paciente combina la estricta vigilancia personal con el funcionamiento correcto del equipo de monitorización. Después de conectar el monitor a la estación central o el sistema de alarma de enfermería, verifique el funcionamiento del sistema de alarma.

Las funciones del sistema de alarma para la monitorización del paciente deben verificarse a intervalos regulares.

• Asegúrese de que las alarmas estén activas y configuradas según la condición del paciente.

• Solo se envian las alarmas de mayor prioridad en Unity Network.

• PRECISiÓN: si la precisión de algún valor mostrado en el monitor, estación central o en alguna lira gráfica impresa es cuestionable, compruebe las constantes vitales del paciente utilizando otros medios alternativos. Verifique que el equipo funciona correctamente.

Existe un riesgo potencial si se utilizan los mismos parámetros predeterminados de alarma para el mismo equipo o similar en cualquier área por sí sola.

Existe un riesgo potencial si se utilizan los mismos equipos u otros similares con distintos parámetros de alarma por defecto en cualquier área.

• Puede emitirse automáticamente una alarma sonora cuando se enciende el monitor.

#### **Información General de Alarmas**

El monitor proporciona indicaciones visibles y audibles de situaciones de alarma relacionadas con el paciente o el sistema.

1. Los mensajes de alarma aparecen en el área de mensajes en orden de prioridad.

2. El valor digital de la medición en alarma parpadea (excepto para las alarmas de prioridad baja) y el color indica la categoría de la alarma.

3. En algunos casos, un mensaje en el área de dígitos o el área de curvas facilita información más detallada.

4. También se activará una alarma audible y la luz de alarma indica el nivel de alarma.

NOTA: Si el monitor está conectado a la red, también transmite alarmas a la estación central.

NOTA: Si el monitor está conectado con la alarma de de prioridad en alarmas de prioridad alta y media activarán el sistema de alarma de enferméria

i el monitor está d<br>
Si el monitor está<br>
edia activarán el si<br>
<sub>,</sub> Mariane Micucci<br>
<sub>Apoderada</sub>  $\frac{N}{a}$ Apoderada  $\overline{\rm{refmin}}$ **ARCELO GAROFA D-DIRECTOR TECHICO GE LEALTHCARE ARGENTINA S.A** 

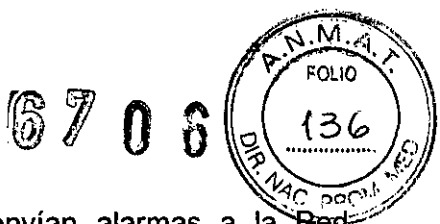

NOTA: Cuando el Audio está desactivado, ni suenan ni se Red<sup>:</sup> CARESCAPE MC.

NOTA: Cuando se desactivan las alarmas en el monitor, los límites de alarma de la estación central se ajustan automáticamente más allá de los valores límite máximo/mínimo del monitor de cabecera.

NOTA: Al iniciar el monitor, la alarma emite un pitido y se enciende para realizar una autocomprobación

# 4.- Condiciones específicas de almacenamiento, conservación y/o manipulacíón del equipo.

#### Requisitos Ambientales

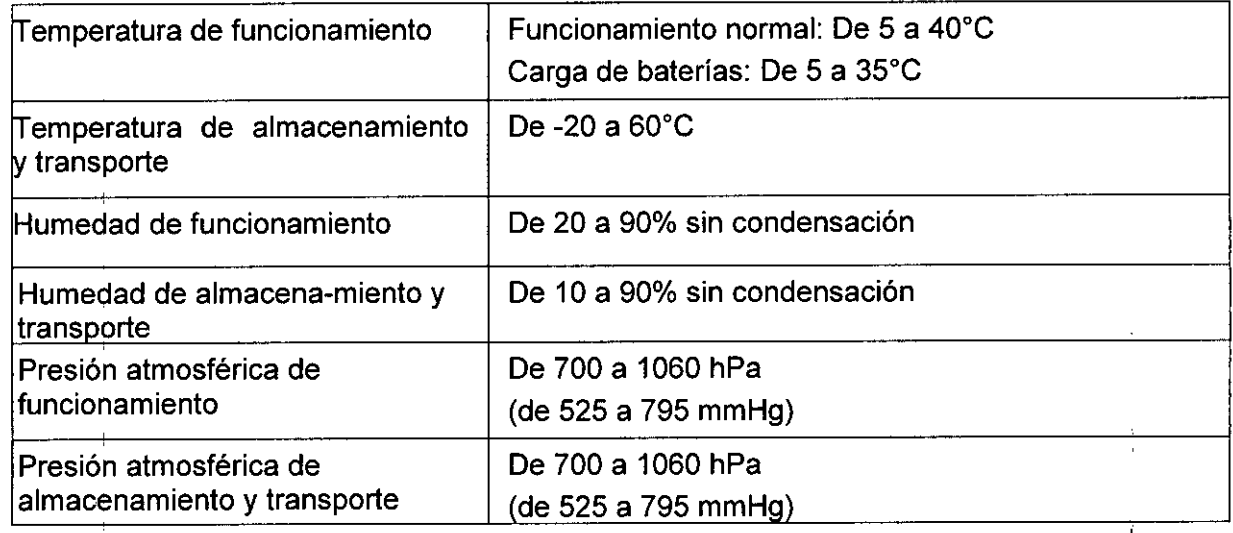

# 5.-Advertencias y precauciones

# Mensajes de advertencias de seguridad

Este sistema de monitorización incluye los siguientes mensajes de advertencias de seguridad.

- Lea toda la información de seguridad antes de utilizar el monitor por primera vez.
- Este equipo está destinado a profesionales clínicos.

Para garantizar que este equipo se use siempre sin peligro, es preciso respetar las instrucciones indicadas. Sin embargo, las instrucciones provistas en este manual de ningún modo sustituyen a las prácticas médicas establecidas para el cuidado de los pacientes.

Los dispositivos y los accesorios de un solo uso no están diseñados para reutilizarlos. La reutilización puede suponer un riesgo de contaminación y puede afectar a la precisión de la medición.

· Existen peligros asociados con la reutilización de los tubos y adaptadores de muestreo de un solo uso.

Inspeccione el sensor para comprobar su estado físico.

Elimine inmediatamente los sensores dañados. Nunca repare el sensor. Nunca use sensores reparados por terceros.

No esterilice ni sumerja el sensor o el cable en ningün liquido.

No rocíe ni enjuague los conectores.

Mariane<sup>e</sup> Micucci  $E$ -Healthcare Argentina S $\overline{A}$ .

**ARCELO GAROFALO** O-DIRECTOR TECNICO EALTHCARE ARGENTINA S.A

• No coloque los cables de manera que puedan entorpecer el paso de las personas.

• Dirija todos los cables de forma que queden alejados de la garganta del paciente, con el fin de evitar posibles estrangulamientos.

 $\sqrt{N.A}$ 

 $\overline{\mathsf{pa}}$ (

**6706** 7 FOLIO

• No toque al paciente, la mesa, los instrumentos, los módulos ni el monitor durante el procedimiento de desfibrilación.

• Para prevenir el riesgo de descarga eléctrica, este equipo solo debe conectarse a tomas eléctricas con puesta a tierra de protección.

• Compruebe que el cable de corriente y el enchufe están intactos y no presentan daños.

Utilice únicamente accesorios, incluidos los elementos de montaje, cables y transductores de presión invasiva a prueba de desfibrilador, aprobados. Para obtener una lista de los accesorios aprobados, consulte la lista de fungibles y accesorios que se proporciona con el monitor. Otros tipos de cables, transductores y accesorios pueden poner en riesgo la seguridad, provocar daños al sistema o al equipo, aumentar las emisiones, reducir la inmunidad del sistema o el equipo o afectar las mediciones.

DESCONEXIÓN DE LA TOMA DE RED: al desconectar el sistema de la alimentación de línea, desconecte primero el enchufe de la toma de pared. Seguidamente, podrá desconectar el cable de alimentación del dispositivo. Si no observa esta secuencia, existe el riesgo de que entre en contacto con la tensión de línea al introducir por error objetos metálicos, tales como los conectores de los latiguillos, en el conector del cable de alimentación.

• Si entra líquido en el sistema o en sus componentes accidentalmente, desconecte el cable de la fuente de alimentación y solicite al personal de servicio técnico autorizado que repare el equipo.

• Si aparece un mensaje de servicio técnico, interrumpa el uso lo antes posible y haga reparar el dispositivo.

• LATIGUILLOS PROTEGIDOS: conecte al monitor únicamente latiguillos y cables del paciente protegidos.

• Durante la aplicación intracardiaca de equipos, nunca ponga en contacto eléctricamente un conductor con las partes conectadas al corazón (transductores de presión, conexiones de tubos metálicos y llaves de paso, alambres guía, etc.).

• No utilice el monitor en presencia de campos electromagnéticos fuertes (por ejemplo, durante MRI).

- No incline el monitor para evitar que entren líquidos.
- No toque el conector eléctrico situado dentro de la carcasa del portamódulos.
- Nunca almacene el monitor con las baterias en su interior.

El monitor puede dañarse si se almacena con las baterías en su interior.

• INTEGRIDAD DE RED: el monitor reside en la red CARESCAPE, S/5 o HL7. La actividad maliciosa o inadvertida en la red puede afectar negativamente a la monitorización del paciente.

La integridad de la red es responsabilidad del hospital

#### Mensajes de precauciones de seguridad

Este sistema de monitorización incluye los siguientes mensajes de precauciones de seguridad.

En EE. UU. la ley federal exige la autoridad de/un/médico en la venta, distribución y utilización de este equipo.

> ັNICO RE ARGENTINA S.A

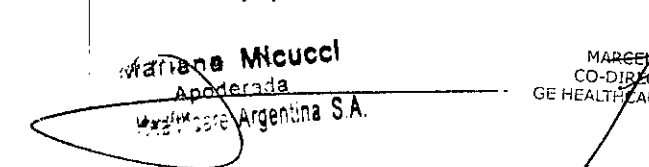

670 •.•4' ':".\_'~'.,  $\sim$   $\sim$  $1$   $\sim$   $\sim$ 3  $\|$ g $\langle$  138) $_{\beta}$  $\mathscr{E}\left(\frac{1}{2},\frac{1}{2}\right)$  $\overline{2}$  OC P

• USO SUPERVISADO: este equipo está destinado a utilizarse bajo la supervisión directa de un profesional capacitado para administrar atención médica.

• Deséche el equipo de conformidad con las instrucciones y las normativas.

• PÉRDIDA DE DATOS: es posible que se quede sin comunicación en la estación central debido a interferencia de radiofrecuencia (RF).

- Reinicie el monitor si se produce la pérdida de datos de monitorización.
- Deje espacio para la circulación del aire con el fin de evitar el recalentamiento del monitor.
- Antes de conectar la fuente de alimentación, compruebe el voltaje y la potencia del equipo.
- los cambios de hora en el sistema provocarán diferencias en la hora de los datos guardados y los datos en tiempo real.

# Mensaje de aviso de seguridad

Este sistema de monitorización incluye los siguientes mensajes de aviso de seguridad.

- AVISO La garantía no cubre daños resultantes del uso de accesorios y consumibles procedentes de otros fabricantes.
- Si el equipo se ha transportado o almacenado fuera de la temperatura de funcionamiento, permita que se vuelva a estabilizar al intervalo de temperatura de funcionamiento antes de encenderlo.
- El equipo puede ser utilizado durante la electrocirugía.

Deben tenerse en cuenta las posibles limitaciones señaladas en las secciones de parámetros y en la sección "Especificación técnica".

#### Precauciones de seguridad

• Todos los dispositivos del sistema deben estar conectados al mismo circuito de alimentación eléctrica.

• CORRIENTE DE FUGA EXCESIVA: no utilice una toma múltiple ni cable de prolongación.

• INTERCONEXiÓN CON OTROS EQUIPOS: los dispositivos solo se pueden interconectar entre ellos o con partes del sistema cuando el personal biomédico cualificado determine que no existe peligro para el paciente, el usuario o para el medio ambiente. En los casos en los que exista cualquier elemento de duda relacionada con la seguridad de los dispositivos conectados, el usuario se deberá poner en contacto con el fabricante (u otros expertos) para su uso correcto. En todos los casos, se deberá comprobar el funcionamiento seguro y correcto con las instrucciones de uso del fabricante y se deberá cumplir con las normas de la lEC 60601-1-1/EN 60601-1-1.

Los equipos o sistemas médicos eléctricos pueden provocar interferencias en el sistema, aunque estos cumplan los requisitos de EMISiÓN de CISPR.

• ANTES DE REALIZAR LA INSTALACiÓN: la compatibilidad es esencial para un uso seguro y eficaz del dispositivo. Antes de la instalación, póngase en contacto con el representante de ventas o el personal del servicio técnico local para verificar la compatibilidad del equipo.

6.- Director Técnico: Ing. Eduardo Domingo Fernández - MN, 5363 COPITEC

# 7.- Autorizado por la ANMAT **PM** 1407-230

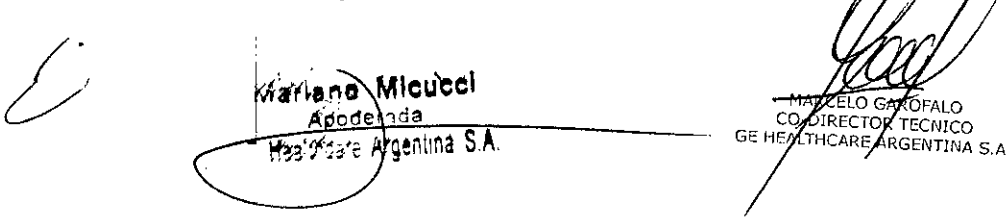

# 8.- **Limpieza y cuidado**

# **Advertencias**

Desconecte el equipo de la fuente de alimentación antes de limpiarlo.

• Si entra líquido en el sistema o en sus componentes accidentalmente, desconecte el cable de la fuente de alimentación y solicite al personal de servicio técnico autorizado que repare el equipo.

 $670$ 

Se debe realizar un mantenimiento preventivo regular anual.

• No use limpiadores, materiales o productos químicos no especificados, ya que puedan dañar las superficies de los equipos, las etiquetas o provocar fallos de los equipos.

• No vierta ni pulverice ningún líquido directamente sobre los cables o latiguillos, ni permita la entrada de fluidos en las conexiones o aberturas.

• Nunca utilice soluciones conductoras, soluciones que contengan cera o compuestos de cera para limpiar los equipos, los cables o los latiguillos.

No sumerja parte alguna del dispositivo en líquidos ni permita que entren en su interior.

• La decisión de esterilizar debe tomarse según los requisitos de su institución con conocimiento del efecto sobre la integridad del cable o el latiguillo..

• Limpie la superficie del sensor antes y después de cada uso con el paciente.

• CABLE Y SENSOR DESPUÉS DEL TRATAMIENTO

 $\Box$  No sumeria los sensores ni los cables de paciente en agua, solventes o soluciones de limpieza.

 $\Box$  No reutilice sensores pensados para un solo uso.

D No esterilice sensores ni cables de paciente por medio de irradiación, vapor u óxido de etileno.

 $\Box$  Limpie la superficie del sensor antes y después de cada uso con el paciente.

D Después de la limpieza, deje que el sensor y el cable se sequen del todo. La presencia de humedad o suciedad en el conector puede influir en la precisión de las mediciones.

D Si el sensor estuviera dañado de alguna forma, deje de usarlo inmediatamente.

□ La medición de SpO2 puede resultar inexacta cuando se utilizan sensores cuya vida útil ya ha caducado.

D Si el sensor está dañado o empapado, puede ocasionar quemaduras durante la electrocirugía.

• Puesto que el gas de calibración contiene agentes anestésicos, asegúrese siempre de que la habitación está bien ventilada durante la calibración.

- Lecturas incorrectas debido a:
- $\Box$  uso de accesorios no autorizados
- D reutilización de accesorios de un solo uso
- D efecto en la succión de evacuación fuerte de la presión

• El usuario solo podrá llevar a cabo los procedimientos de mantenimiento que se describen en este manual.

I • En el módulo de gas se indica que los gases en vi meses en uso normal y cada dos meses en uso continuó

**'curtí** "t≴∍ria ∩ B **ATCELO GATOFALO** Apoderada POIRECTOR TECNICO cо Te Healthcare Argentina S.A.

• No esterilice en autoclave ninguna parte del sistema mediante vapor u óxido de etileno.

~:i'"~::~~

*~.\_"\_,~....h*

**0** / **U**  $\bigotimes_{\mathcal{U}}$  **U**  $\bigotimes_{\mathcal{U}_{AC}}$  part  $\bigotimes_{\mathcal{U}_{AC}}$ 

**87 1 140 140 (140)** 

# Precaucion

• Elimine los materiales de embalaje observando las normativas de control de residuos aplicables.

# Programas de limpieza

I NOTA: Si desea información detallada sobre la limpieza, desinfección y esterilización de los accesorios. consulte las instrucciones de uso en el embalaje del accesorio.

# Programa de limpieza diario y entre pacientes

- Pase un paño por la superficie del monitor y el módulo.
- Pase<sup>1</sup>un paño por el cable troncal de ECG, los cables y el manguito PANI, y los sensores de Sp02. Evite el uso excesivo de líquidos.

• Cambie o esterilice todos los accesorios de las vias aéreas o accesorios invasivos del paciente.

- Limpié. desinfecte o esterilice las sondas de temperatura reutilizables.
- I • Vacíe la trampa de agua.
- Utilice un nuevo sensor de Entropía para cada paciente.
- Verifique que los accesorios. cables y partes del monitor estén limpios e intactos.
- Compruebe el estado de la batería del monitor.

## Bimestral

- Cambie la trampa de agua cuando aparezca el mensaje
- *'Cambie D-fend* en la pantalla.
- Efectúe la calibración de gases en uso continuo; consulte Procedimiento de calibración.

# Semestral

- Reemplace las baterías; consulte Mantenimiento de las baterías.
- Efectúe la calibración de gases; consulte Procedimiento de calibración.

#### Agentes de limpieza permitidos

El acabado de la superficie exterior puede limpiarse con los agentes comunes de desinfección y esterilización que se enumeran a continuación.

- Agua del grifo
- Agua destilada
- Alcohol etílico 99.5%
- Alcohdl etílico 95 a 96%
- Alcohol etílico 90% + alcohol metílico 10%
- Alcohol etílico 80%
- Alcohol isopropílico 60%
- Fenol2%
- Bencina purificada •
- Cloramina 5% •

,  $\sqrt{a}$ xiana Micuco  $\overline{z}$   $\overline{w}$   $\overline{w}$   $\overline{w}$   $\overline{w}$  argéntina S.A. .' J'-" •

**ARCELO GA** ROFALO

O-DIRECTOR TECNICO<br>NITHCARE APGENTINA S.A

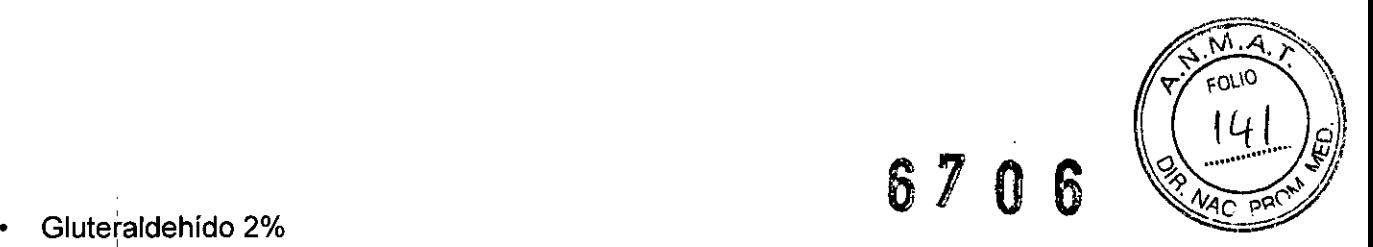

NOTA: Los monitores ™ B20 y B40 no deberá exponer directamente al usuario ni al paciente a goma de látex natural (se permite goma sintética/TPE) o PVC

## Instrucciones Generales **de Limpieza**

Para limpiar el monitor, los módulos, las superficies de la pantalla y otras partes no aplicadas:

- 1. Apague el monitor pulsando el botón de encendido/en espera.
- 2. Desconecte el cable de corriente.
- 3. Retire todos los cables y baterías (si procede) y cierre la tapa o tapas de las baterías.

4. Use un paño suave sin pelusa con uno de los detergentes o desinfectantes permitidos para limpiar la superficie exterior.

5. Seque las soluciones limpiadoras con un paño limpio y ligeramente humedecido.

6. Seque a fondo con un paño seco y sin pelusa, y deje secar al aire durante al menos 30 minutos.

7. Vuelva a conectar el cable y encienda el monitor.

NOTA: compruebe los orificios de ventilación y límpielos si es necesario.

NOTA: cualquier contacto de las soluciones desinfectantes con las partes metálicas puede provocar corrosión.

NOTA: asegúrese de no dejar restos de líquido en ningún componente metálico.

NOTA: no dañe ni doble las clavijas de conexión durante la limpieza o el secado.

# Instrucciones **de limpieza de la parte** aplicada

Los cables y los latiguillos se pueden limpiar con un jabón suave y un paño caliente y humedecido. Consulte las instrucciones del fabricante para conocer los métodos y productos de limpieza. Si desea realizar una desinfección más intensa (prácticamente estéril), es aceptable el uso de óxido de etileno (EtO); si bien, su utilización reducirá la vida útil del cable o del latiguillo.

En el caso de otras partes aplicadas, tales como los sensores de temperatura, catéteres, sondas de pulsioximetria y otras partes auxiliares reutilizables, consulte las instrucciones del fabricante para conocer los métodos de limpieza, esterilización o desinfección.

Para limpiar los cables troncales del ECG, manguito y manguera PANI, y los sensores reutilizables:

1. Extraiga los cables y los latiguillos del sistema o equipo portátil antes de su limpieza.

2. Tenga cuidado al limpiar los latiguillos para evitar desconectar los cables largos de los extremos.conectores. Las conexiones metálicas se pueden separar de los conectores.

3. Para realizar la limpieza general de los cables y latiguillos, utilice un paño ligeramente humedecido con una solución de jabón suave y agua.

4. Para la desinfección de los cables y latiguillos, limpie el exterior con un paño suave sin pelusa utilizando una solución diluida de hipoclorito de sodio.

5. Seque las soluciones limpiadoras con un paño limpio y ligeramente humedecido.

6. Seque a fondo con un paño seco y sin pelusa, y deje secar al aire durante al menos 30 minutos. No aplique calor.

<sub>na</sub> Micucc

RCELO GAROFALO -DIRECTOR TECNICO NITHCARE ARGENTINA S.A

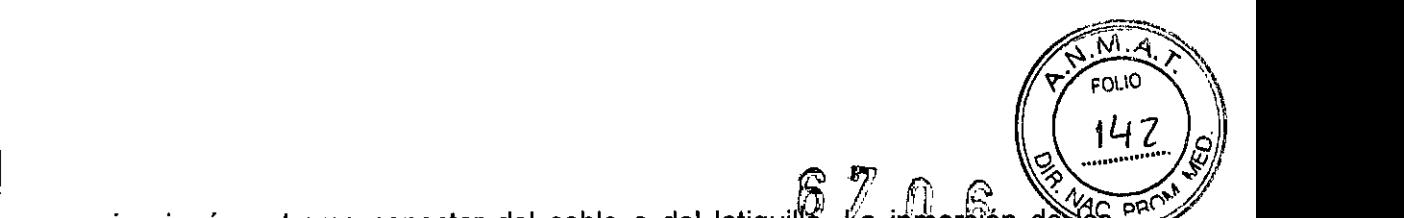

NOTA: no sumerja ningún extremo conector del cable o del latiguillo. La inmer§ión de Yes extremos conectores puede corroer los extremos de los contactos metálicos y afectar a la calidad de la señal.

#### Instrucciones de limpieza de la trampa de agua

Vacíe el recipiente cuando esté medio lleno.

• Cambie la trampa de agua cada dos meses o cuando aparezca el mensaje 'Cambie Dfend'.

• El cartucho de la trampa de agua es de un solo uso. No lave ni reutilice el cartucho

#### Mantenimiento de las baterías

Realice un mantenimiento regular de las baterías para conservar su vida útil. Realice dicho mantenimiento cada seis meses o cuando aparezca el mensaje 'Reacondicione batería A' o 'Reacondicione batería B' en la pantalla. Tenga en cuenta siembre los mensajes y simbolos de la pantalla para conocer el estado de la batería.

También puede comprobar su estado a través de Config. monitor

*\_ Config. bateria.* Para obtener más información, consulte las secciones "Sustitución de las baterias", "Símbolos" y "Mensajes".

Encontrará más información sobre la recarga de las baterías en el "User's Reference Manual".

# Interrupción del suministro eléctrico

NOTA: Utilice siempre el monitor con las baterías insertadas. De lo contrario, todos los datos de tendencias y ajustes temporales se perderán si el cable de alimentación se desconecta de la toma de suministro eléctrico.

Si se apaga el monitor, los datos de tendencias y la última configuración realizada por el usuario permanecerán en la memoria durante

15 minutos, aunque se interrumpa el suministro eléctrico. De lo contrario, póngase en contacto con personal del servicio técnico.

Después de 15 minutos, los datos de tendencias se pierden y el monitor vuelve a la configuración predeterminada del usuario (modo de inicio).

## Reciclaje de la batería del monitor

Cuando la batería no mantenga la carga, debe reemplazarse. Retire la batería antigua y siga las directrices locales de reciclaje.

#### Calibración

# Calibración de los gases en vía aérea

Siga los intervalos de calibración recomendados (cada 6 meses en uso normal y cada 2 meses en,uso continuo) para asegurar que la exactitud de las mediciones se mantiene dentro de las especificaciones.

NOTA: Utilice solo el gas de calibración especificado por GE Healthcare para la calibración con gas, a fin de garantizar la precisión de la medición. No utilice ningún otro gas de calibración. Lea la etiqueta del envase del gas de calibración para asegurarse de que el gas no esté caducado.

NOTA: Compruebe que el regulador funciona correctamente con gas. Consulte en las "Instrucciones de uso" del regulador/de gas las instrucciones de mantenimiento anual.

Mariana Micucci <del>E Health</del>care

ELO GAAOFALO DIRECTOR TECNICO m THCARE ARGENTINA S.A.

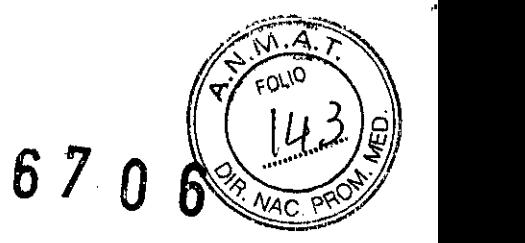

## Inicio de la calibración

1. combruebe que el módulo esté conectado al monitor. Asegúrese de utilizar una trampa de agua nueva,

2. Encienda el monitor. Espere 30 minutos para que el monitor se caliente.

3. Conecte un regulador al recipiente del gas de calibración.

4. Conecte una línea de muestreo de gas nueva al conector de línea de muestreo de la trampa de agua,

5, Conecte el otro extremo de la línea de muestreo de gas al regulador, en el recipiente del gas, Deje la toma de rebosamiento del regulador abierta al aire ambiente.

#### Procedimiento de calibración

NOTA: La calibración con gas no está disponible durante una condición de alarma de *'Línea de muestreo bloqueada', 'Revise 0- fend'* y *'Revise salida de gas'.* Solucione la condición de alarma antes de iniciar la calibración,

1. Acceda al menú de calibración con gas: Gases vía aérea>

#### *Calibración gases.*

2, El monitor inicia la puesta a cero automática de los sensores de gas. Espere a que el mensaje 'Poniendo a cero' cambie por el mensaje 'Cero OK' para todos los gases medidos.

3. Abra él regulador cuando aparezca el mensaje *'Inyect.gas'* para todos los gases medidos. Las concentraciones medidas del gas se muestran en tiempo real en el menú de calibración con gas. Continúe suministrando el gas de calibración hasta que las concentraciones medidas del gas se estabilicen y aparezca el mensaje *'Ajustar'* para todos los gases medidos. Cierre el regulador.

4. Utilice el Trim Knob para ajustar las lecturas de gas mostradas en el menú *Calibration* de acuerdo con las lecturas de gas indicadas en la etiqueta del recipiente del gas de calibración. Pulse el Trim Knob para aceptar los valores ajustados cuando coincidan las lecturas de los gases.

5. Espere a que se muestre el mensaje 'OK' para todos los gases medidos. NOTA: Aparece el mensaje *'Cero erróneo'* si falla la puesta a cero,

NOTA: Aparece el mensaje *'Calibración fallida'* si no empieza a suministrar gas en 1 minuto después de terminar la puesta a cero automática, o si falla la calibración debido a un ajuste de ganancia demasiado grande.

NOTA: Silfalla la puesta a cero o la calibración, seleccione *Vuelva* a *calibrar* para iniciar el procedimiento de calibración desde el principio.

Mariane Micucci GE: Healthcare Argentina S.A.

MARCELO GAROFALO THOARE ARGENTINA S.A